*VirtualBox radionica*

Ivan Guštin

ivan@elin.hr

**14. HrOUG ◊ Rovinj ◊ 2009.**

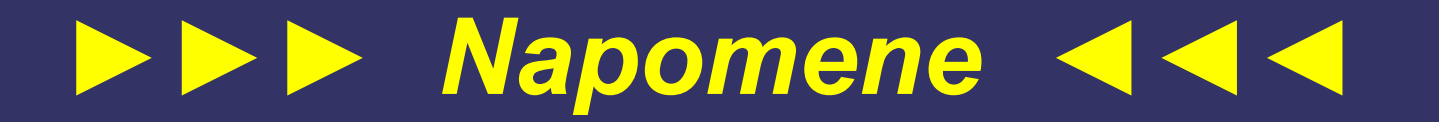

- DVD + tiskani materijali
- podrazumijeva se predznanje osnova
- ograničeno znanje, iskustvo i vrijeme
- demonstracija na VirtualBox 2.2.4, Linux host
- licenciranje gostujućih OS-ova
- odricanje od odgovornosti

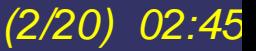

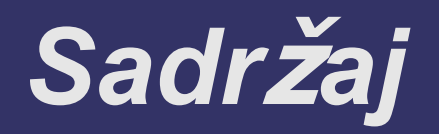

- **•** instalacija VirtualBoxa i osnove GUI-ja
- Virtual Media Manager  $\bullet$
- Virtual RDP server
- **E** kreiranje i instalacija VM
- pokretanje i gašenje VM  $\bullet$
- **GuestAdditions**  $\bullet$
- osnove CLI-ja  $\bullet$
- **•** više diskova, dinamički diskovi, kloniranje
- HA/LB, backup, migracija, recovery, forenzika  $\bullet$
- snapshots, immutable  $\bullet$
- h dl

# *Instalacija, GUI sučelje*

- Linux
	- RPM/DEB $\bullet$
	- gcc + kernel sources (radi kernel modula)  $\bullet$
	- usermod -a -G vboxusers username  $\bullet$
- Windows
	- klasi čno (ali kao Administrator)  $\bullet$
- GUI
	- identi čno za svim platformama  $\bullet$
	- Host Key $\bullet$

# *Virtual Media Manager*

upravljanje CD/DVD/floppy ISO-i

upravljanje virtualnim diskovima $\bullet$ 

# *Virtualni RDP server*

- spajamo se na virtualnu konzolu bilo koje virtualne mašine svakog gostuju ćeg OS-a, ne na Windows Desktop!
- **i VB konzolni VRDP i Windows Desktop RDP?** 
	- dva razli čita porta $\blacksquare$

# *Kreiranje, pokretanje, gašenje VM*

- New Machine
	- postavke  $\bullet$
	- pokretanje live ISO-a  $\blacksquare$
	- instalacija s CD/DVD-a  $\blacksquare$
	- instalacija iz ISO-a  $\blacksquare$
	- prijava VDI/OVF imagea  $\bullet$
- Start
- PowerOff
- Delete  $\bullet$ 
	- VM $\bullet$

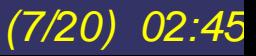

### *GuestAdditions*

- preporu ča se instalirati za svaki guest OS za koji postoje
- instalira se kroz autorun/mount internog ISO-a
- **screen resolution**
- shared folders
- clipboard $\bullet$

### *VirtualBox CLI*

- sve se mo že i iz CLI idealno za remote rad
- VBoxManage utility
	- kreiranje i instaliranje VM  $\bullet$
	- modificiranje parametara VM O
		- VBoxManage modifyvm win.vdi  $\blacksquare$
	- pokretanje/zaustavljanje VM $\bullet$

#### *Više diskova*

Virtual Media Manager

kreiranje više VDI diskova  $\blacksquare$ 

kreiranje VM

prijava diskova  $\bullet$ 

**• instalacija OS-a** 

*(10/20) 02:4 5*

# Dinamički diskovi

- zauzimaju manje prostora
- zauzimaju prostor po potrebi i potrošnji
- · nagli porast veličine
- compact:
	- sdelete c C:  $\blacksquare$
	- VBoxManage modifyhd compact win.vdi  $\bullet$ (11/20)

 $02:45$ 

# **Kloniranje VM**

- VBoxManage clonehd win.vdi win2.vdi
- · to automatski ažurira disk UUID
- · licenciranje!

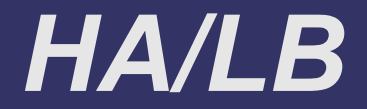

- instalirati prvu VM
- klonirati ju u prizvoljan broj primjeraka  $\bullet$ 
	- VBoxManage clonehd node.vdi node1.vdi  $\bullet$
- prijaviti u VirtualBox Media Manager
- **kreirati VM za svaki klonirani VDI**
- pokrenuti sve VM za HA/LB $\bullet$

# *Backup? Migracija?*

spremite/premjestite VDI i to je sve

#### **Recovery VM**

· podesiti boot s live ISO-a

# *Forenzika/recovery/cleaning*

napraviti image postoje će instalacije  $\bullet$ 

dd if=/dev/sda of=disk.raw $\bullet$ 

konvertirati u VDI

VBoxManage convertfromraw disk.raw  $\bullet$ disk.vdi

## *Snapshots, immutable*

• snapshot - slika VDI u jednom trenutku

prije rizi čnih promjena na VM  $\bullet$ 

• immutable - promjene vidljive dok VM radi, nakon restarta VM sve po starom

izvo đenje rizi čnih operacija koje ne želimo  $\bullet$ imati pohranjene u VDI

#### *Headless*

- VBoxHeadless --startvm "winxp"
- **rdesktop ili Remote Desktop Connection** 
	- disk/printer/clipboard/usb share  $\bullet$
- VBoxManage createvm --name "Linux" register
- VBoxManage modifyvm "Linux" --memory "512MB"
- *(18/20) 02:45* • VBoxManage modifyvm "Linux" --vrdp on

### *Remote X-Window*

- **Linux server bez GUI-a**
- X-Ming X-Server za Windowse
- remote pokrenut VirtualBox GUI
	- tunelirano kroz SSH $\blacksquare$
- kompletan GUI management

# Pitanja?

 $(20/20)$  02:45